This training is provided by EPA solely for informational purposes. It does not provide legal advice, have legally binding effect, or expressly or implicitly create, expand, or limit any legal rights, obligations, responsibilities, expectations, or benefits in regard to any person.

# **Electronic Greenhouse Gas Reporting Tool (e-GGRT)**

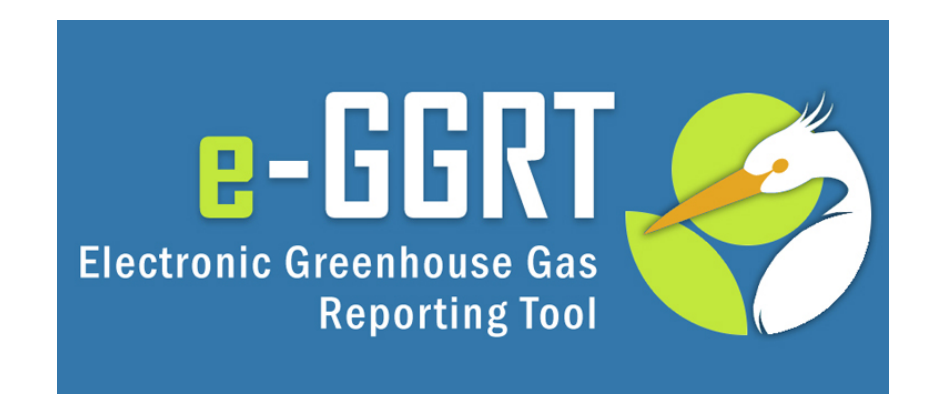

**Training Webinar: Overview of New Features for RY2013 Kong Chiu, US EPA February, 2014**

# Webinar Overview

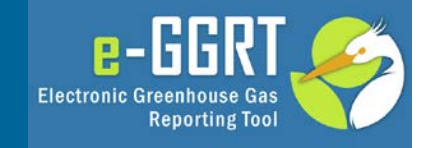

- Overview of the webinar
- Summary of Key RY2013 Changes
	- Regulatory Changes
	- Key Dates (reminder)
	- Change in Global Warming Potentials
	- Cessation / Not-Submitting Options
	- Multi-Year Reporting Forms
	- New Web Forms (F, U, Z, EE, GG, and II)
	- XML Reporting Notes
	- Critical Errors
	- Publication Previews
- Help content and links
- Questions and Answers

# Key Regulatory Changes

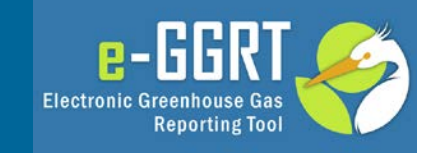

- November, 2013 Rule Amendments
	- Fact Sheet:
		- http://www.epa.gov/ghgreporting/documents/pdf/2013/documents/TC- AR4factsheet.pdf
	- Detailed Information:
		- http://epa.gov/ghgreporting/reporters/notices/corrections.html
	- Applies to RY2013 GHG reports\* and forward
	- Revised Global Warming Potentials (AR4)
	- Subpart-specific amendments
		- Most subparts
		- Clarify data reporting requirements
		- Corrects inconsistencies in GHG monitoring, calculation and reporting requirements
		- Amends monitoring and Q/A provisions in certain cases

<sup>\*</sup>except for reporters newly required to report due to GWP change

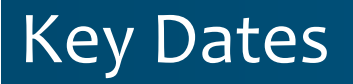

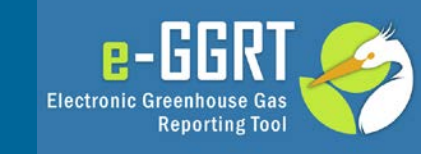

- **December 31st, 2013:** Reporting Year (RY) 2013 ended
- **January 1st, 2014:** Reporting Year (RY) 2014 began
- **February 17th, 2014:** e-GGRT open for RY2013 data reporting
- **March 31st, 2014:** RY2013 Annual GHG Reports Due

# Change in Global Warming Potential

- Table A-1 Global Warming Potentials (Part 98, Subpart A, General Provisions)
	- Before: IPCC Second Assessment Report values (SAR)
	- New: IPCC Fourth Assessment Report values (AR4)

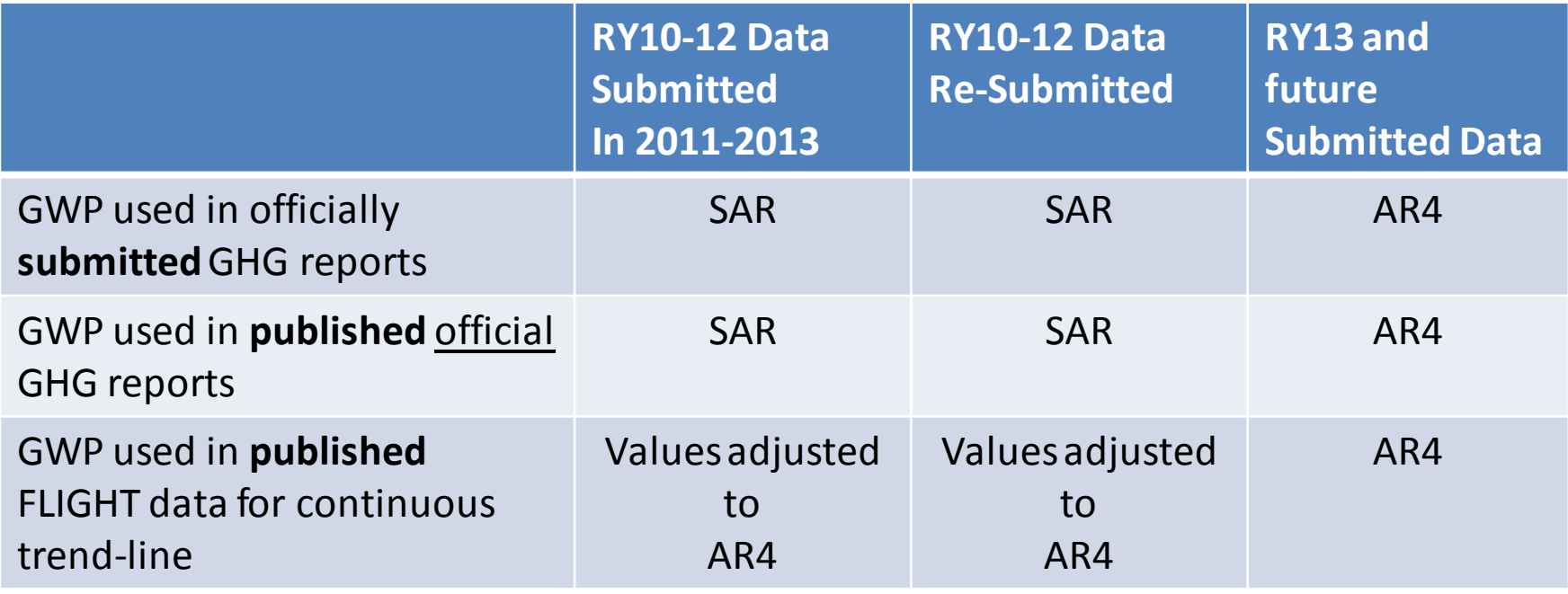

Updated Features & Featurements

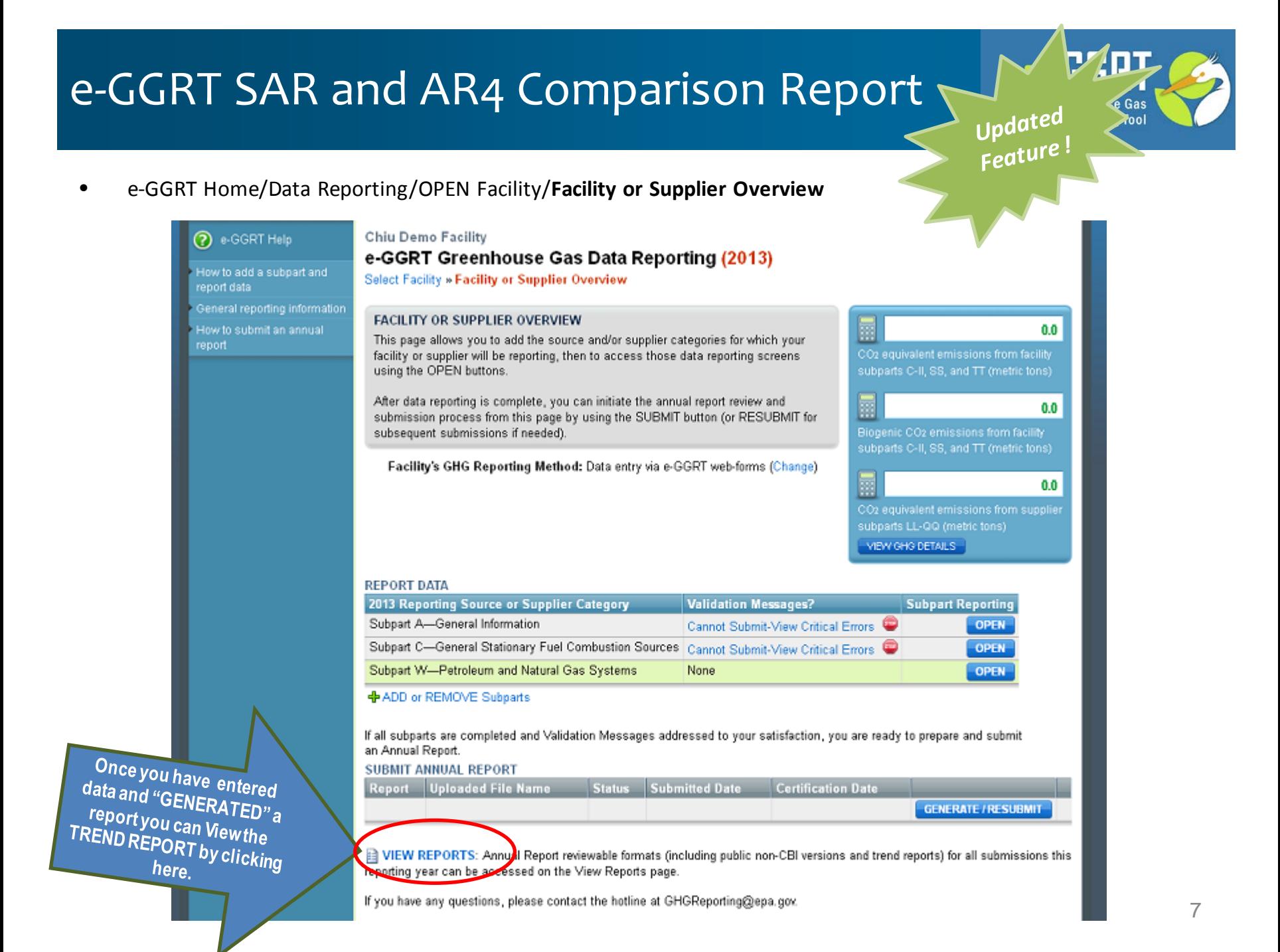

## e-GGRT SAR and AR4 Comparison Report (2)

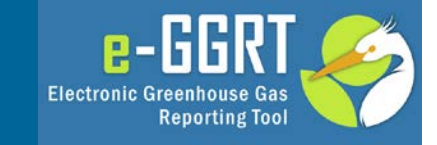

• e-GGRT Home/Data Reporting/OPEN Facility/Facility or Supplier Overview/**View Reports**

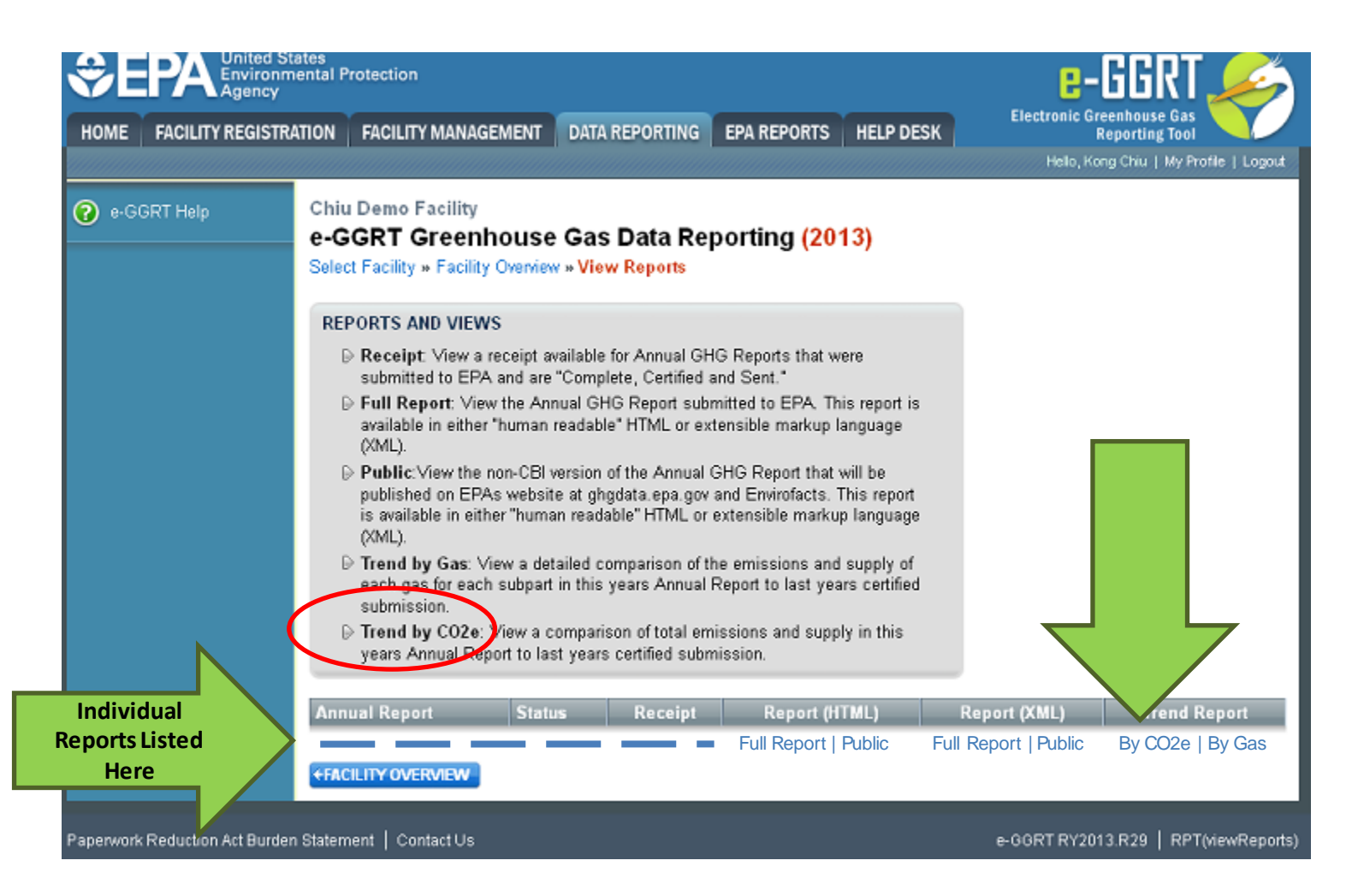

## e-GGRT SAR and AR4 Comparison Report (3)

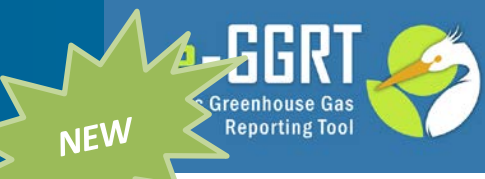

e-GGRT Home/Data Reporting/OPEN Facility/Facility or Supplier Overview/**View Reports**

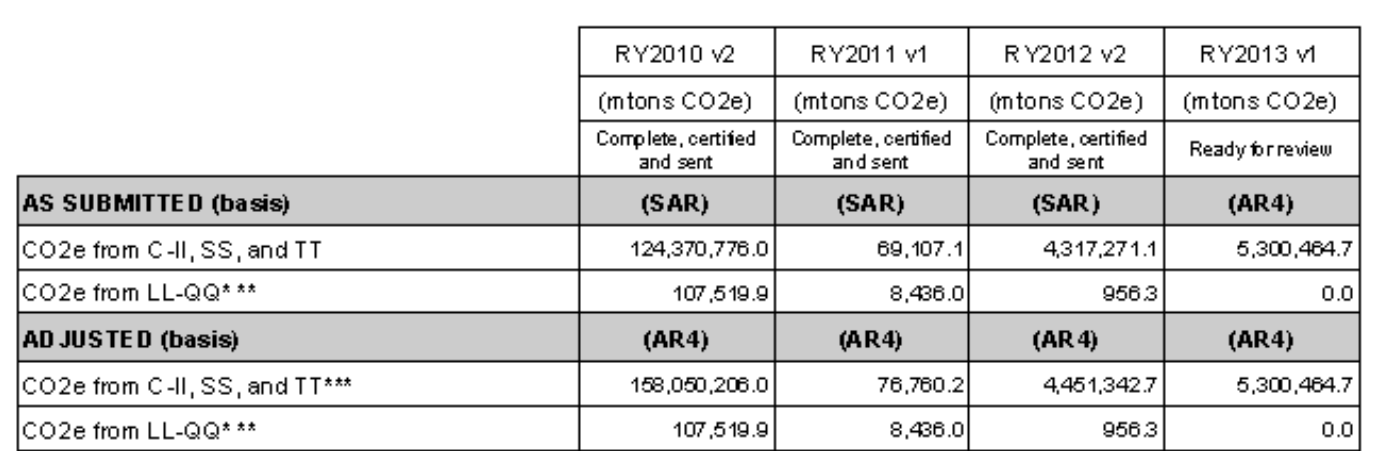

\*Negative numbers may result from the quantity of exports exceeding the quantity of imports.

m In some cases the CO2e quantity from a supplier may be Confidential Business Information (CBI) and will not be published.

\*\*Subpart Livalues are reported in CO2e and therefore cannot be adjusted for reporting years 2011 and 2012.

Basis De initions:

(SAR) means that the CO2e value was calculated using GWPs in the IPCC Second Assessment Report.

(AR4) means that the CO2e value was calculated using GWPs in the IPCC Fourth Assessment Report.

# Leaving or Not-Subject Options

aperwork

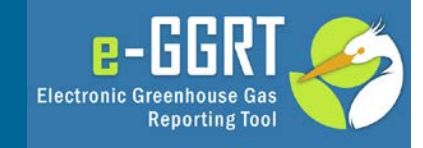

## Home/Data Reporting Tab/2013/Open Facility/**Facility Overview Page**

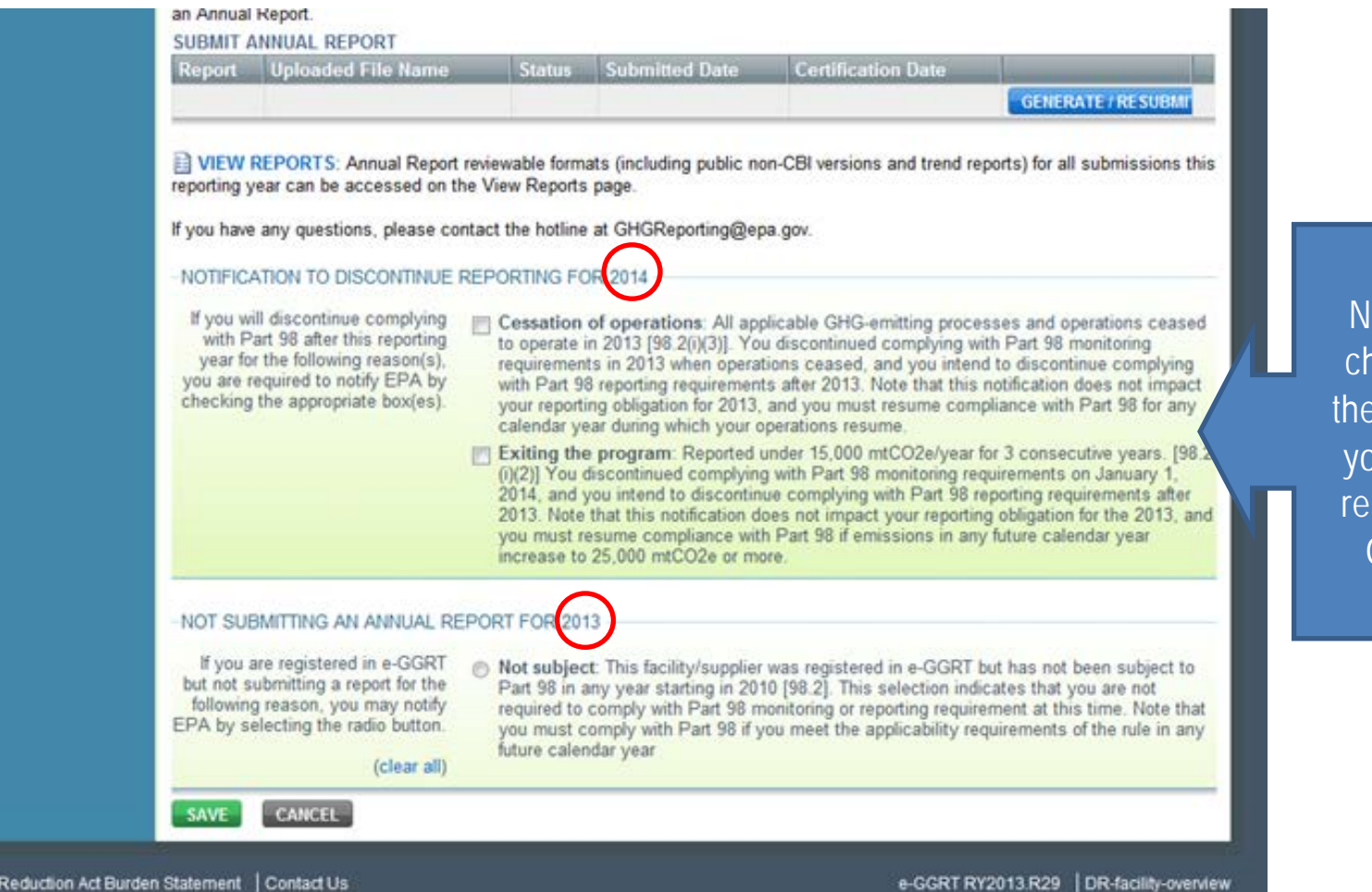

OTE: If you noose one of ese 2 options, bu still MUST port RY2013 GHG DATA

# Multi-Year Reporting: Select Year

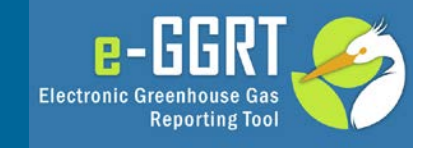

## Home/Data Reporting Tab/Select Facility Page

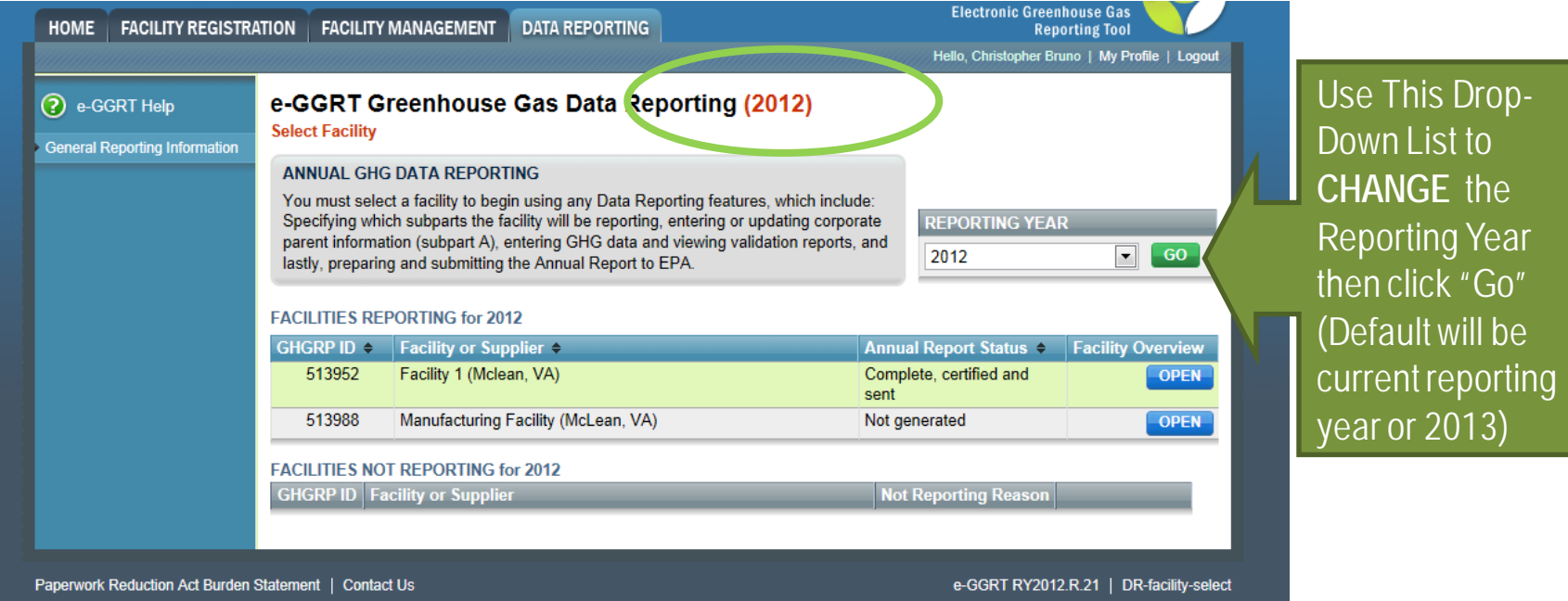

# Multi-Year Reporting Forms

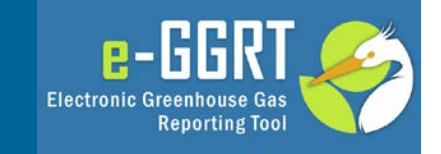

- View and download reporting forms, as applicable at:
- http://www.ccdsupport.com/confluence/display/help/ Reporting+Form+Instructions
- Only certain subparts use downloadable reporting forms:
- E, I, O, R, S, V, W, BB, CC, DD, FF, LL, MM, QQ, OO, SS
- If your subpart is not listed, your data is entered directly into e-GGRT through the web interface.
- **Note: F, U, Z, EE, GG and II forms have been retired**
- Use one form per facility per reporting year.

# Multi-Year Reporting Forms (2)

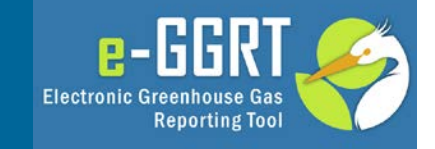

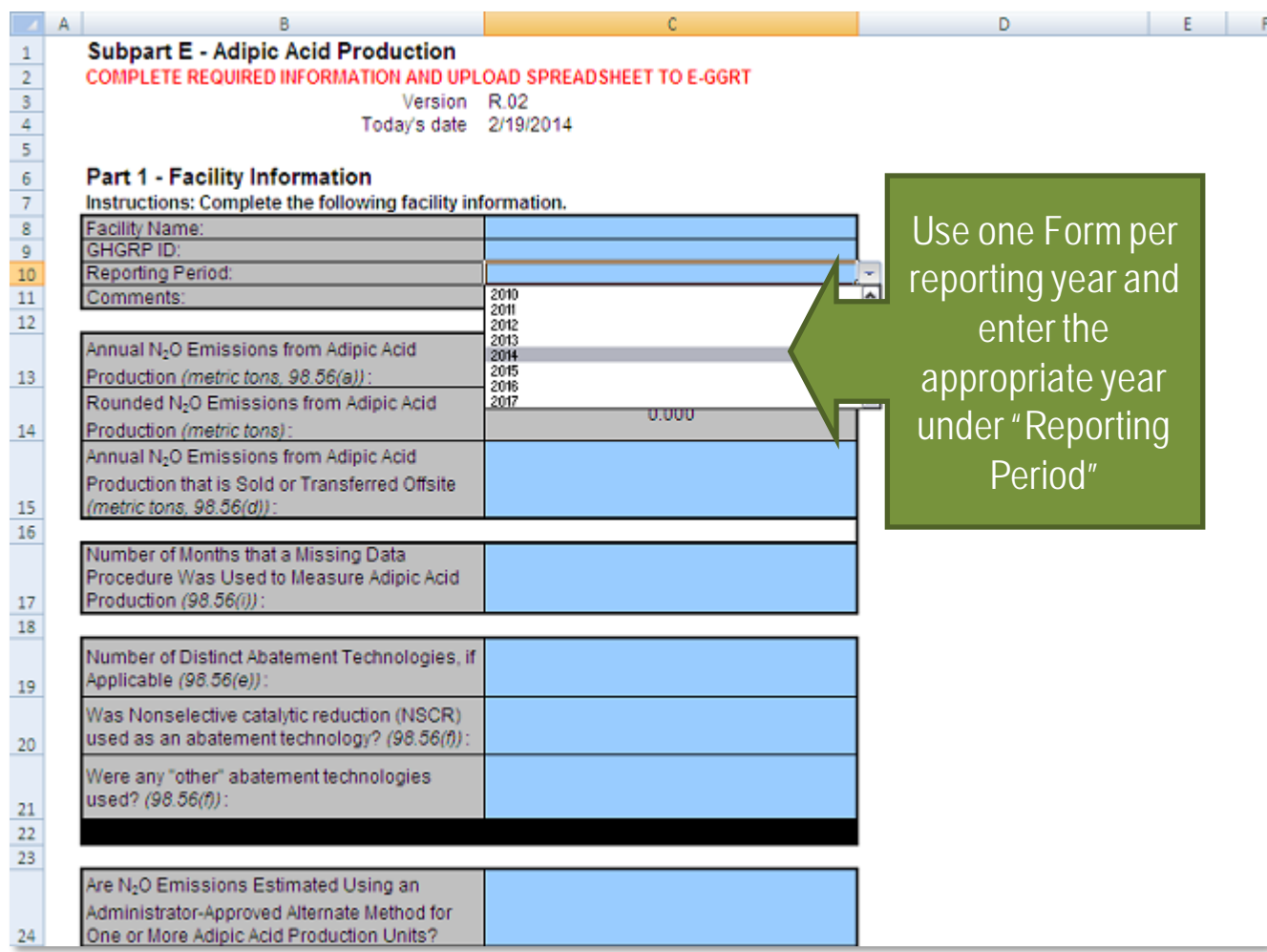

# Retired Reporting Forms

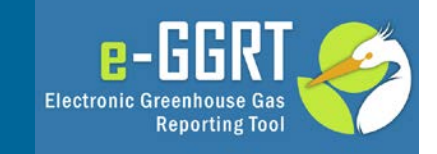

- For Subparts **F, U, Z, EE, GG and II**
	- Aluminum, Miscellaneous Uses of Carbonate, Phosphoric Acid, Titanium Dioxide, Zinc, Industrial Wastewater Treatment
- Reporting Forms (XLS) no longer used
- **Web-form** only for past, present and future reporting
- Web-forms are self-guided and easy to use
- Please refer to **Help Instructions** for additional guidance with the Web-forms:
	- http://ccdsupport.com/confluence/display/help/Subp art+Reporting+Instructions

# Example: Old XLS Reporting Form Upload

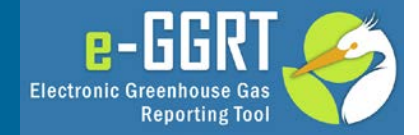

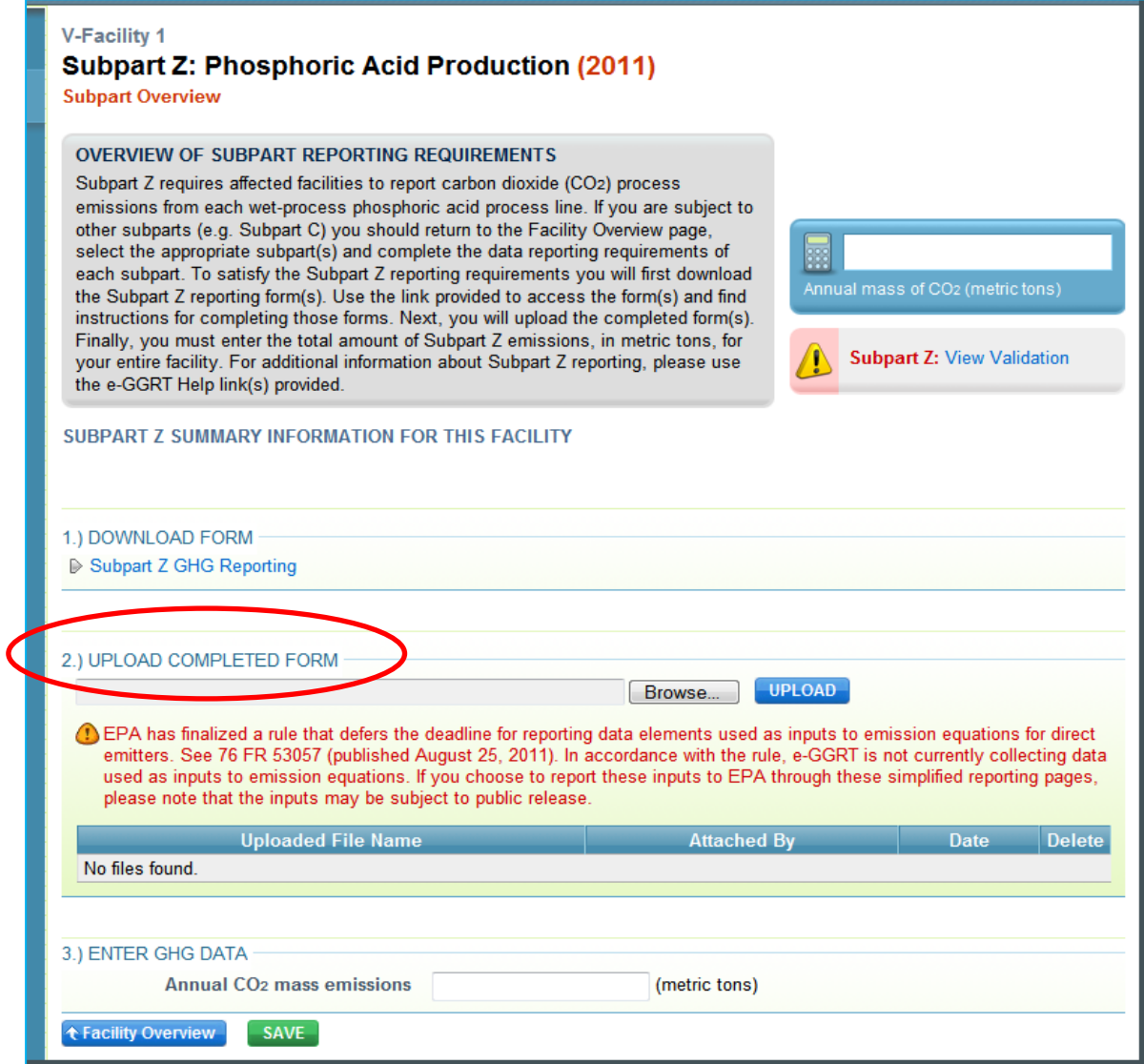

# XML Reporting Notes

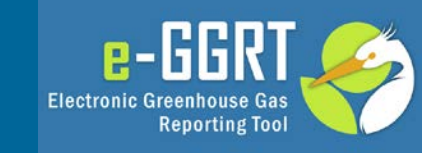

- XML Schema is Multi-Year
- Current version of XML Schema available at
	- **http://ccdsupport.com/confluence/display/help/XML+Reporti ng+Instructions**
- Please use correct, year-specific Global Warming Potentials (GWPs) when calculating CO2e
	- **http://ccdsupport.com/confluence/display/help/Table+A- 1+of+Subpart+A+of+Part+98+-+Global+Warming+Potentials**
- Please note that some data elements apply to RY10-12 only and others apply to RY13 and future years only (refer to XML Reporting Instructions)

# Critical Errors

• e-GGRT Home/Data Reporting/OPEN Facility/**Facility or Supplier Overview**

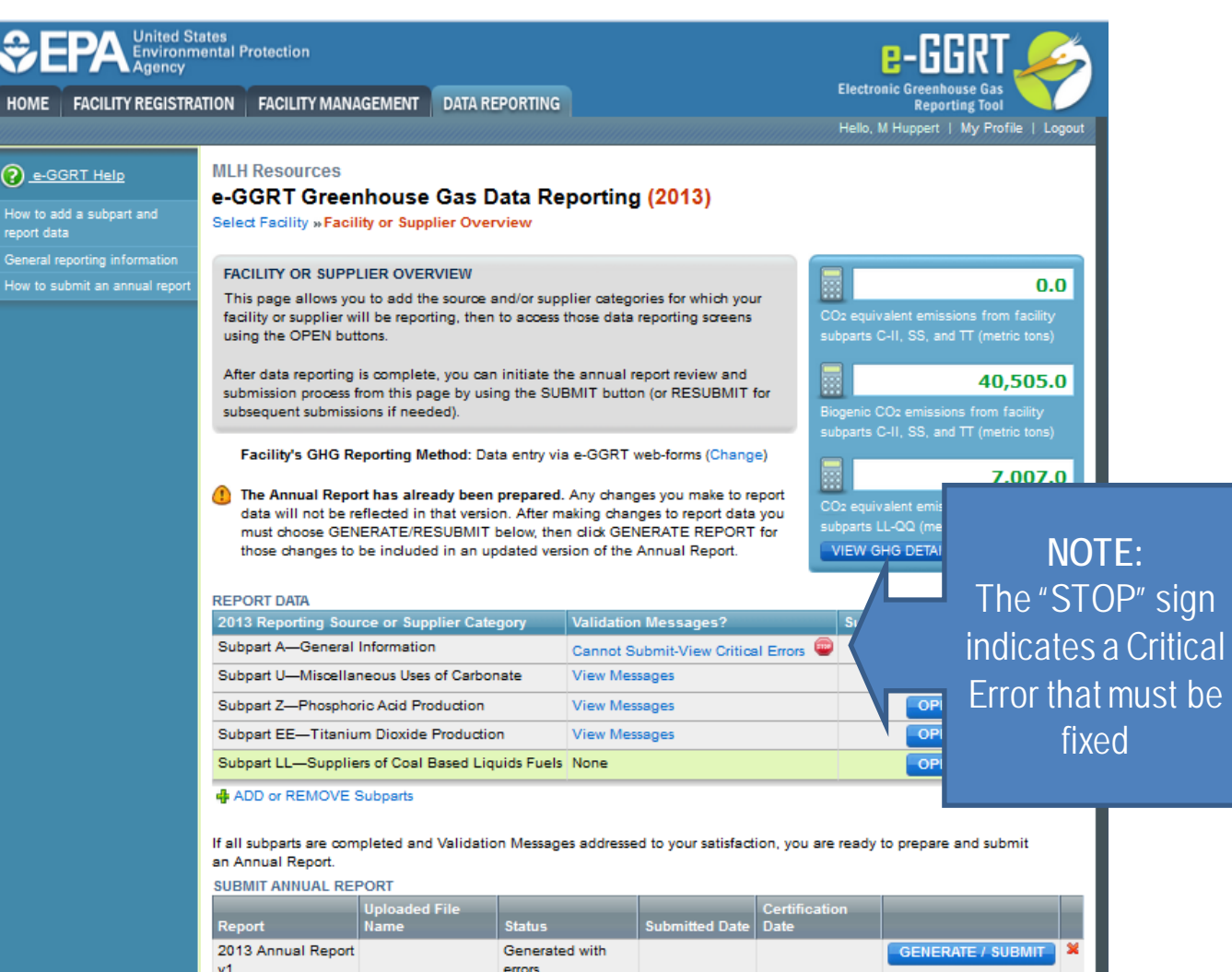

 $e - F$ 

**Electronic Greenhouse Gas** 

**Reporting Tool** 

**NEW** 

# Critical Errors (2)

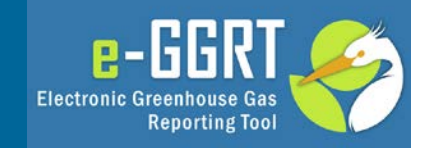

### • e-GGRT Home/Data Reporting/OPEN Facility/Facility Overview/Subpart Overview**/ Validation Report**

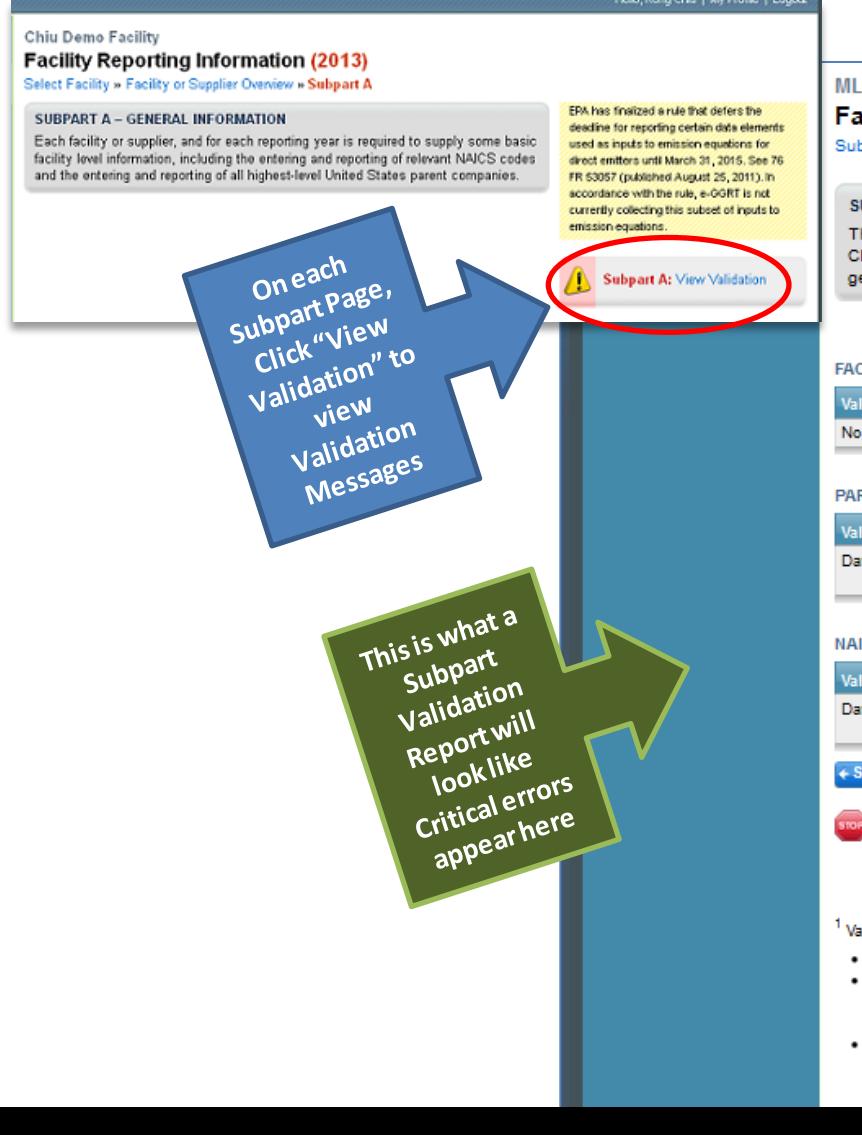

#### **MLH Resources Facility Reporting Information (2013) Subpart Overview » Validation Report SUBPART VALIDATION REPORT** This report contains a complete set of validation messages at the subpart level. Clicking the message text will redirect you to the screen that contains the field that generated the validation message. Print-friendly version **FACILITY-LEVEL VALIDATION MESSAGES** Validation Type<sup>1</sup>  $\mathsf{ID}^2$ Message<sup>3</sup> No facility-level validation messages found. PARENT COMPANY VALIDATION MESSAGES Validation Type<sup>1</sup>  $ID<sup>2</sup>$ Message<sup>3</sup> Parent Company Name A510 Please identify the highest-level United States parent company as of Data Completeness December 31 of the current reporting year. This data is required. **NAICS CODE VALIDATION MESSAGES**  $ID<sup>2</sup>$ NAICS Code Message<sup>3</sup> Validation Type<sup>1</sup> Data Completeness A500 NAICS code: Please enter a primary NAICS code for the facility. This data element is required. + Subpart Overview Critical Validation Error: Messages that appear with the stop sign icon will prevent you from generating and submitting your annual report. You should first address the errors described. If you feel you have received one of these messages in error, or there's a reason why your report should be submitted despite the message, please submit a request to the e-GGRT Help

<sup>1</sup> Validation Types: e-GGRT generates a variety of validation types, defined below:

. Data Completeness: data required for reporting is missing or incomplete

Desk

- . Data Quality: data is outside of the range of expected values. The value you have provided is outside the EPA estimated range for this data element. Please double check this value and revise, if necessary. If you believe it to be correct, please submit the value as is.
- . Screen Error: a data value or combination of data values prevents e-GGRT from continuing to the next page. Typically, this will not appear on the Validation Report, but instead will be displayed on the data entry page at the time the error was created.

# Critical Errors may Prevent Submission

? e-GGRT Help

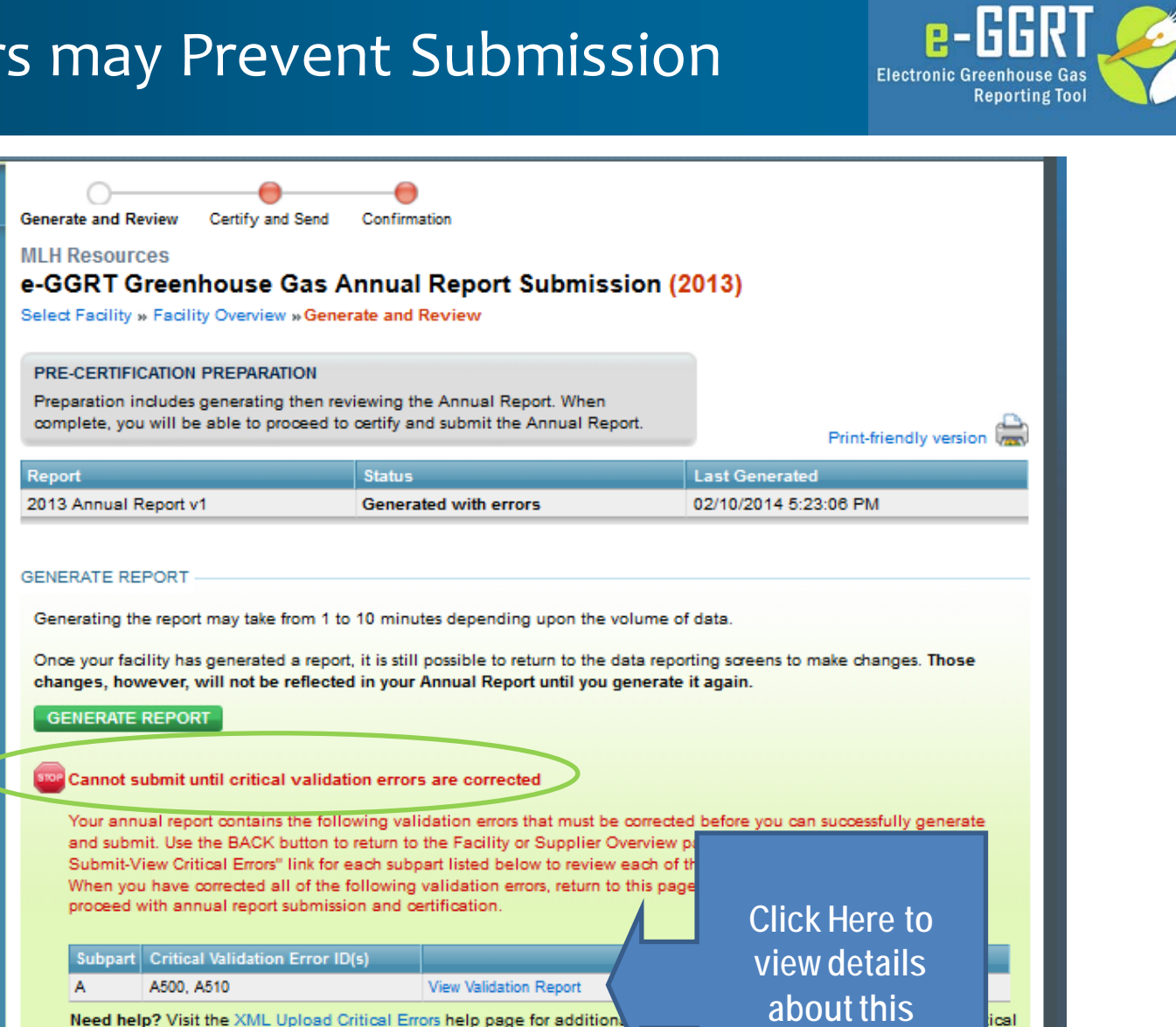

**BACK** 

errors identified in the table below, and for guidance about how to resolve

**Critical Error**

these

# Publication Previews

**NOW**  $a$ vailable  $\frac{1}{2}$ earlier

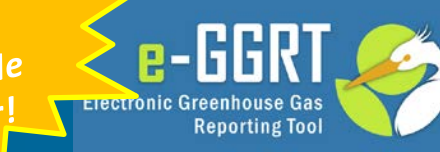

• e-GGRT Home/Data Reporting/OPEN Facility/Facility or Supplier Overview/**View Reports**

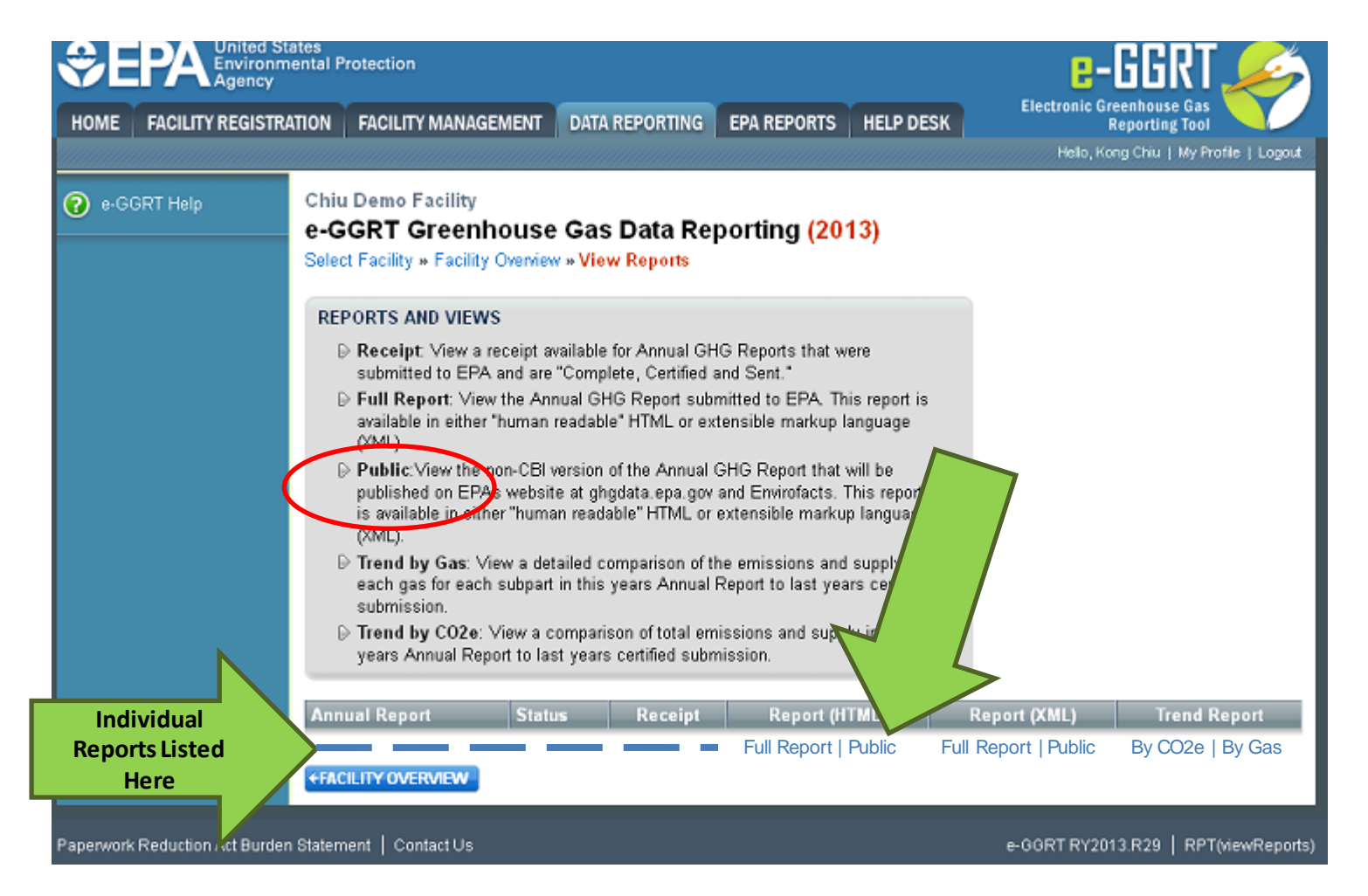

# Publication Previews

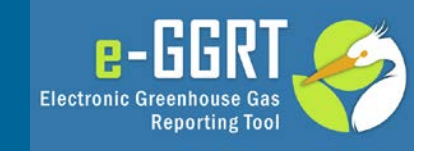

• e-GGRT Home/Data Reporting/OPEN Facility/Facility or Supplier Overview/View Reports**/HTML/Public**

GHG Report Start Date: 2012-01-01 GHG Report End Date: 2012-12-31 Description of Changes to Calculation Methodology: Part 75 Biogenic Emissions Indication: Primary NAICS Code: 211111 **Second Primary NAICS Code:** 

**Parent Company Details: Parent Company Name: test** Address: 100 test st., testville, TN 33333 Percent Ownership Interest: 100

## **Subpart NN: Suppliers of Natural Gas and Natural Gas Liquids**

**Gas Information Details** 

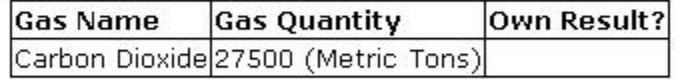

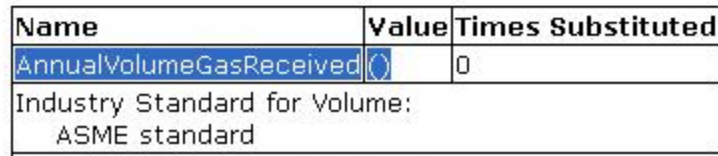

• Note: Feature not available for Subparts E, O, S (CEMS), BB, CC, LL and OO

# Finding the Public Report in FLIGHT

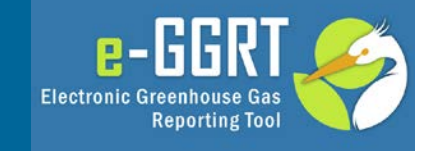

#### • ghgdata.epa.gov

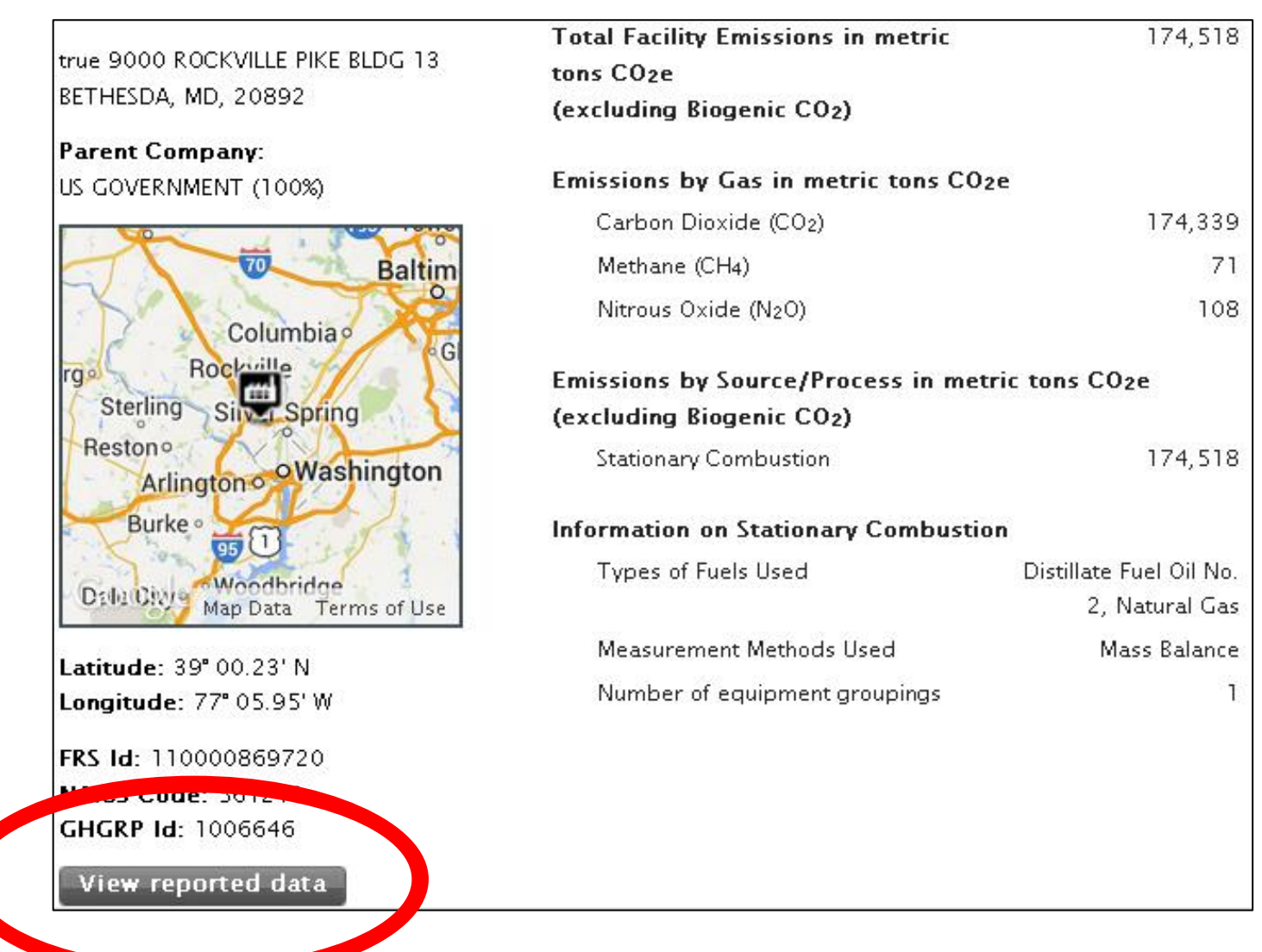

# Finding Data in Envirofacts

 $\sqrt{\frac{1}{2}}$ 

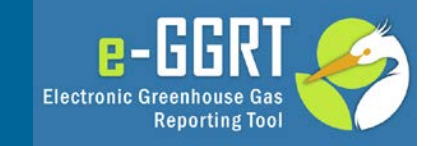

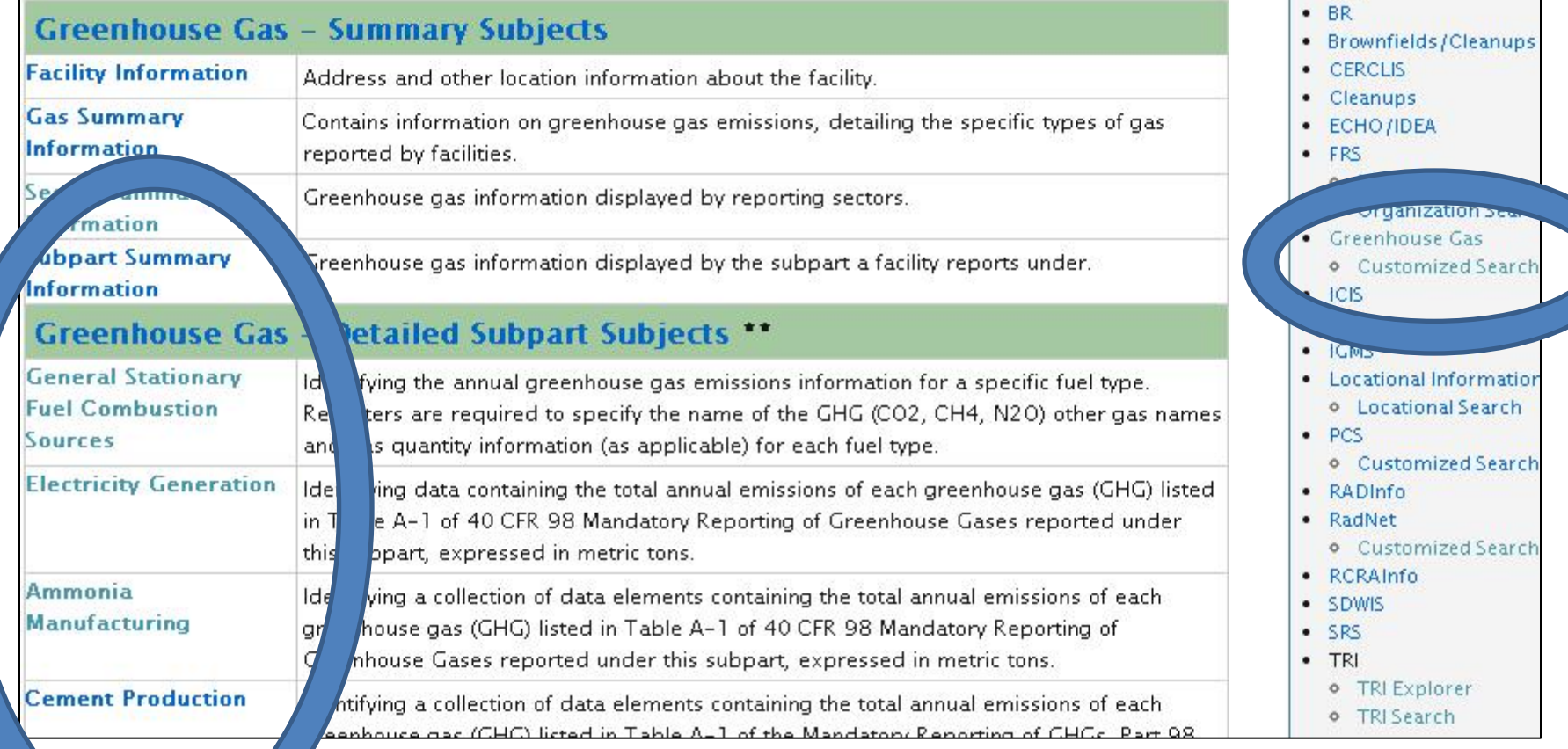

# e-GGRT Help Site www.ccdsupport.com

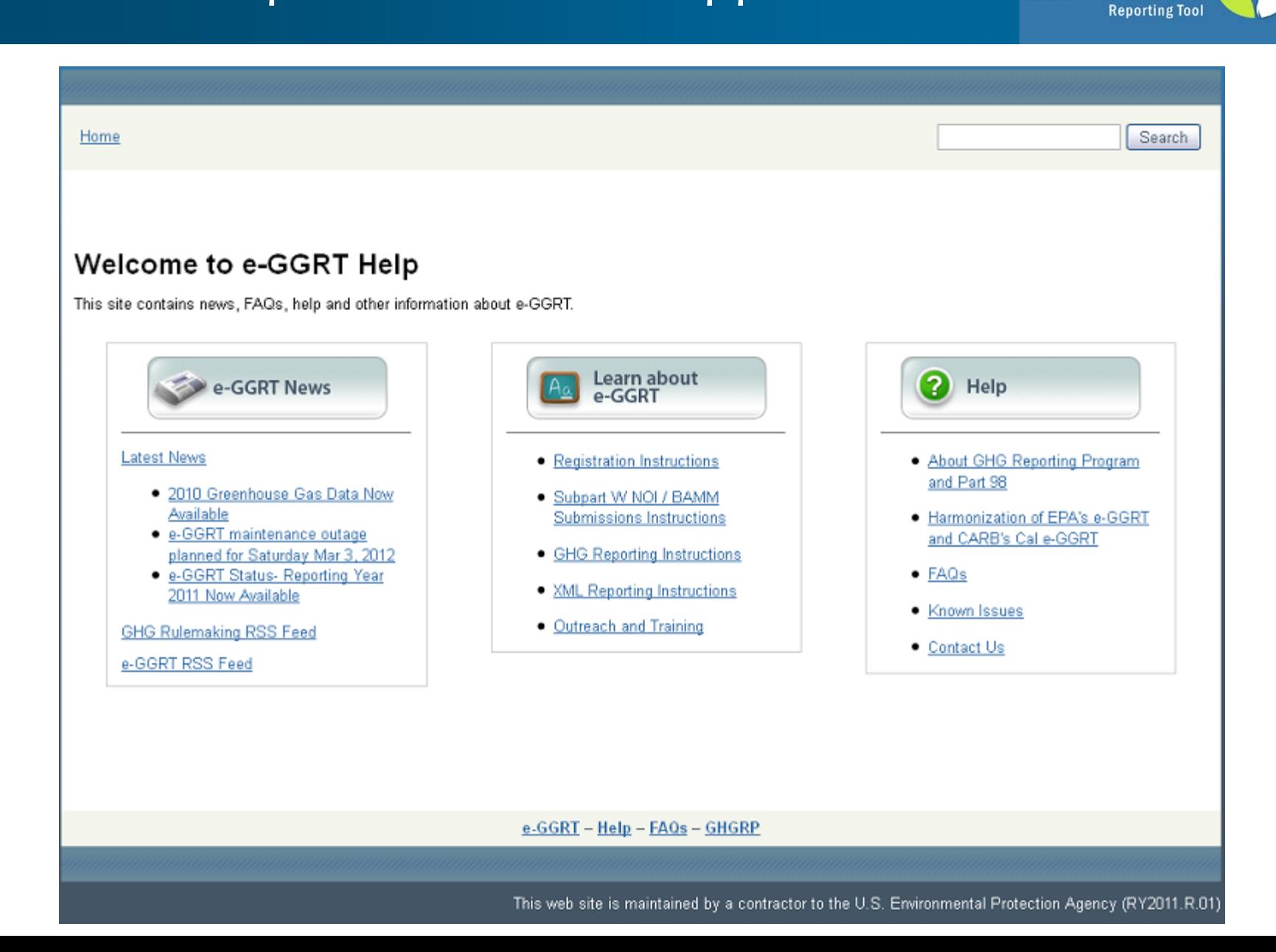

 $e$ -GGR

**Electronic Greenhouse Gas** 

# For more information

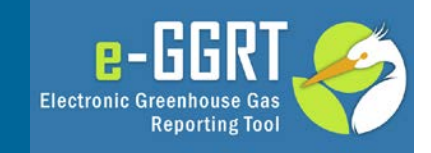

On the GHG Reporting Program: **http://www.epa.gov/ghgreporting/index.html**

On using e-GGRT: **http://www.ccdsupport.com**

Table of all "critical errors" **http://www.ccdsupport.com/confluence/display/help/Critical+Validation+Checks+for+RY2013**

Contact Us: **http://www.ccdsupport.com/confluence/display/help/e- GGRT+Help+Desk+Contact+Information**

Help for XML Reporters:

Table of old/new GWPs (Table A-1)

**http://ccdsupport.com/confluence/display/help/Table+A-1+of+Subpart+A+of+Part+98+- +Global+Warming+Potentials**

Table of XML Upload "critical" errors

**http://ccdsupport.com/confluence/display/help/XML+Upload+Critical+Errors#**

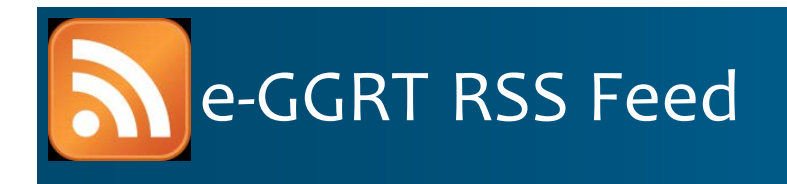

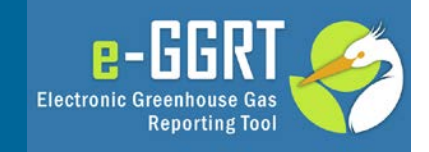

- RSS web feed/syndication format
- e-GGRT specific updates, may include
	- e-GGRT outages, system status
	- e-GGRT software tips, bugs & work-arounds
	- e-GGRT FAQs
	- Other important announcements
- Subscribe:
	- http://www.ccdsupport.com/confluence/createrssfeed.action?types=blogpost &spaces=eggrtrss&title=e- GGRT&labelString%3D&excludedSpaceKeys%3D&sort=modified&maxResults= 10&timeSpan=10&showContent=true&showDiff=true&confirm=Create+RSS+F eed
- Read the Blog:
	- http://www.ccdsupport.com/confluence/display/help/e-GGRT+RSS
- e-GGRT Help:
	- www.ccdsupport.com

# FLIGHT ghgdata.epa.gov

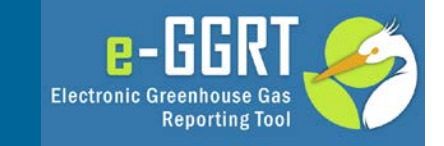

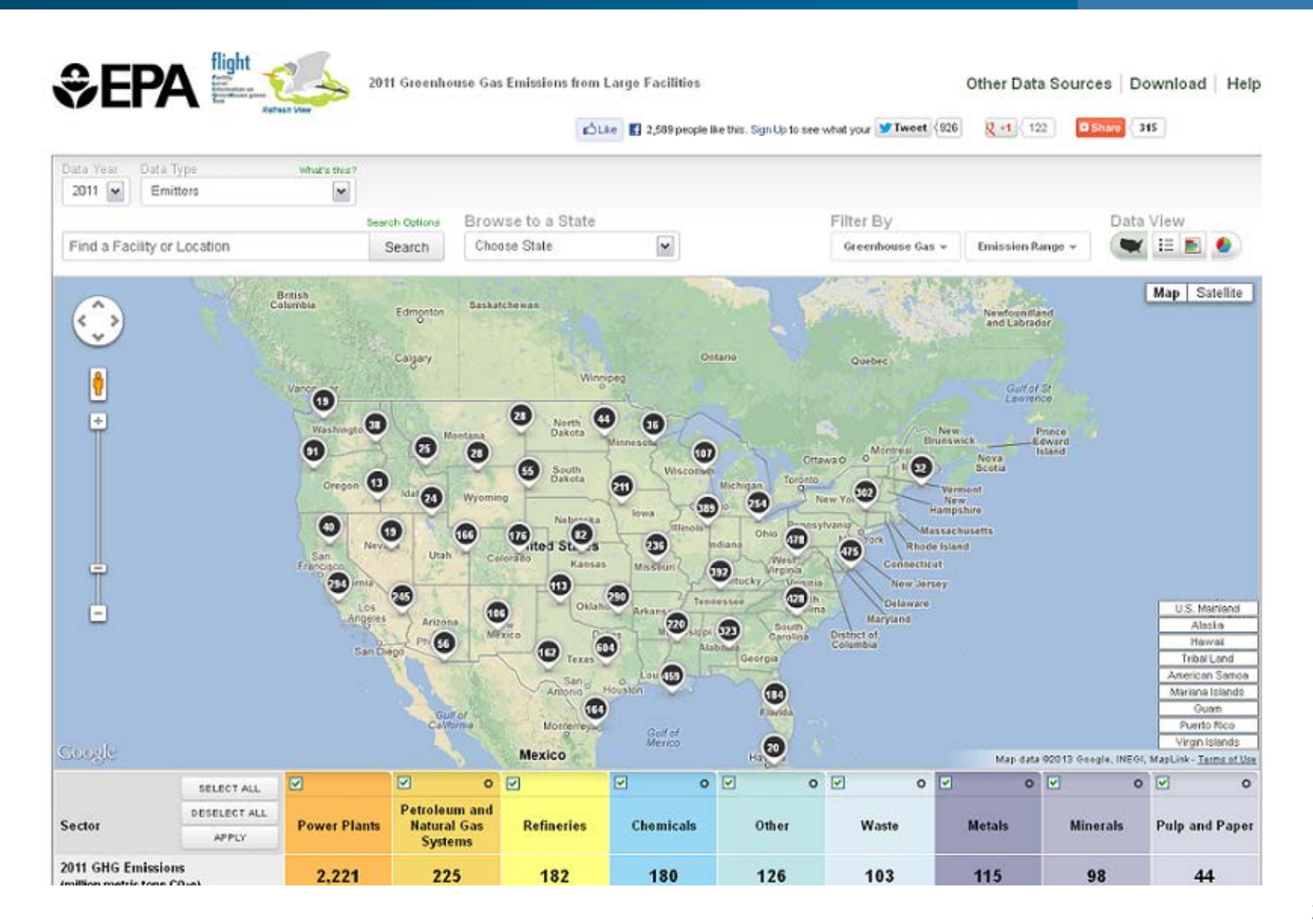

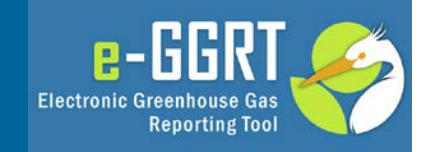

# **Questions?**